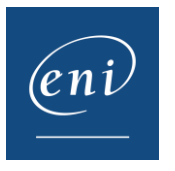

## Editions ENI

## Comment réussir les points de type « A Savoir » ? pour Microsoft 365 / Office 2019 / Office 2021

Afin de réussir les points du type **A savoir** à partir des versions Microsoft 365 / Office 2019 / Office 2021 vous devez simplement accéder à chacune des pages qui présente le point, en cliquant l'un après l'autre, sur chacun des titres qui se trouvent dans le panel de gauche.

## Voici un exemple :

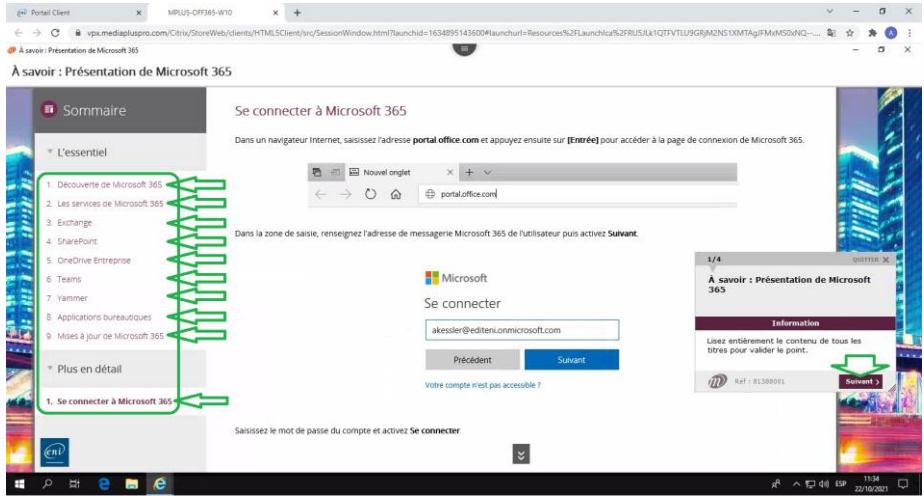

Lorsque vous êtes rendu à la fin de la liste, vous devez valider votre réponse en cliquant simplement sur le bouton **Suivant** dans la petite fenêtre de l'énoncé du point.

De retour dans le menu, votre point apparaitra comme acquis :

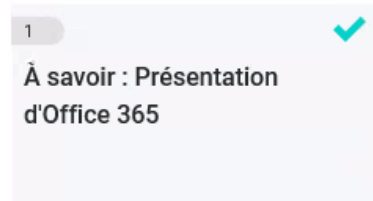

Un système de couleur permet de savoir si le consultation a été faite correctement.

Point : le point a été ouvert mais non consulté

Point : consultation partielle du point donc non validé

Encoche  $\blacktriangleright$ : consultation complète, point validé

Editions - Adresse postale : BP 80009 - 44801 Saint-Herblain CEDEX – France Siège social : ZAC du Moulin Neuf Rue Benjamin Franklin - 44812 Saint-Herblain – France Tél. : +33 (0)2 51 80 15 15 - Fax : +33 (0)2 51 80 15 16 - Siret 403 303 423 000 38